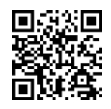

# Pemanfaatan *Augmented Reality* Sebagai Media Pembelajaran Pengenalan Buah-Buahan

*Utilization Of Augmented Reality As A Learning Media For Introduction To Fruits*

# **<sup>1</sup>Anang Pramono, <sup>2</sup>Martin Dwiky Setiawan**

*1,2Teknik Informatika Universitas 17 Agustus 1945 Surabaya 1,2Surabaya, Indonesia E-mail: <sup>1</sup> anangpramana@untag-sby.ac.id, <sup>2</sup>martindwiky@gmail.com*

**Abstrak**—Konsep pendidikan pada anak merupakan hal penting. Aspek yang harus diperhatikan yaitu metode dan media pembelajaran. Pada penelitian ini dibuat media pembelajaran inovatif dan alternatif untuk mengenalka buah-buahan kepada anak-anak dengan Augmented Reality(AR). Augmented Reality (AR) pada prinsipnya adalah sebuah teknologi yang mampu menggabungkan benda maya dua dimensi ataupun tiga dimensi kedalam sebuah lingkungan nyata kemudian memproyeksikanya. Media pembelajaran ini menggabungkan kartu-kartu bergambar dan virtual reality. Marker yang terdapat pada kartu-kartu bergambar akan ditangkap oleh kamera mobile device, diproses dan akan tampil animasi 3D buah-buahan pada layar handphone secara realtime. Dengan menggunakan konsep penggabungan dunia nyata, gambar nyata pada kartu-kartu dan virtual, aplikasi dapat merangsang daya imajinasi dan rasa keinginan tahuan pada anak dan motivasi belajar semakin berkembang. Animasi buah-buahan 3D dibuat menggunakan aplikasi 3D Blender dan proses Augmented Reality dibuat dengan menggunakan Unity dan library Vuforia SDK. Aplikasi pengenalan buah-buahan telah diaplikasikan kepada beberapa responden anak-anak dan telah dicoba pada beberapa tipe dan merk handphone berbasis Android. Berdasarkan ujicoba penelitian, 86% dari 30 responden anak-anak menyatakan bahwa aplikasi yang dikembangkan sangat efektif sebagai media pengenalan buah-buahan.

**Kata Kunci**—Media Pembelajaran, Augmented Reality, Android, Buah

*Abstract*— *The concept of education for children is important. The aspects that must be considered are methods and learning media. In this research innovative and alternative learning media are made to understand fruits for children with Augmented Reality (AR). Augmented Reality (AR) in principle is a technology that is able to combine two-dimensional or three-dimensional virtual objects into a real environment and then project it. This learning media combines picture cards and virtual reality. Markers contained on picture cards will be captured by the mobile device camera, processed and will 3D animated pieces appear on the mobile screen in realtime. By using the concept of combining real world, real images on cards and virtual, applications can stimulate imagination and sense of desire in children and motivation to learn more and more. 3D fruit estimation created using the 3D Blender application and the Augmented Rea process lity is made using Unity and the Vuforia SDK library. The application of fruit recognition has been applied to several child respondents and has been tested on several types and brands of Android-based mobile phones. Based on research trials, 86% of 30 respondents stated that the application which was developed very effectively as a medium for the introduction of fruits.*

*Keywords— Learning Media, Augmented Reality, Android, Fruits*

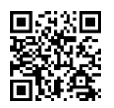

## **I. PENDAHULUAN**

Konsep pendidikan pada anak memerlukan perhatian yang sangat instens, pergantian kurikulum, perkembangan teknologi menjadi tantangan tersendiri dalam menemukan metode dan media yang paling tepat untuk mendukung konsep pendidikan pada anak tersebut. Anak-anak sekarang memiliki sikap kritis dan kreatifitas yang luar biasa. Selama ini banyak media pembelajaran yang sudah dikembangkan tetapi masih belum menggabungkan antara konsep perubahan kurikulum dan perkembangan teknologi kekinian. Media belajar yang digunakan untuk anak masih cenderung berbasis buku teks dengan metode penyampaian klasik. *Augmented Reality* (AR) dapat digunakan untuk membantu memvisualisasikan konsep abstrak untuk pengenalan dan pemahaman suatu obyek.[1]. Aplikasi AR dirancang untuk memberikan informasi yang lebih detail untuk pengguna dari suatu obyek nyata. Ketersediaan dan perkembangan teknologi, penerapan AR menjadi salah satu alternatif.

Beberapa latar belakang tersebut, penelitian ini ingin menghasilkan inovasi dan alternatif yang tepat, efektif dan kekeinian untuk mendukung konsep pendidikan pada anak, terutama pada konsep perancangan media pembelajaran. Penelitian ingin menghasilkan media pembelajaran yang merangsang pola pikir anak dalam berpikir kritis terhadap suatu masalah dan kejadian yang ada pada keseharian mereka, karena sifat dari media pendidikan adalah membantu anak dalam proses pembelajaran dengan ada atau tidak adanya pendidik dalam proses pembelajaran. Konsep AR pada pengenalan buah-buahan ini, menghasilkan media pembelajaran yang dapat secara langsung memberikan pembelajaran dimanapun dan kapanpun. Anak-anak sangat membutuhkan pengenalan buah-buahan secara lebih nyata dan lengkap dengan informasi detail.

Salah satu teknologi yang dapat diterapkan adalah penggunaan metode 3D *Augmented Reality*. *Augmented Reality* adalah teknologi yang menggabungkan benda maya dua dimensi dan ataupun tiga dimensi ke dalam sebuah lingkungan nyata lalu memproyeksikan benda-benda maya tersebut secara realitas dalam waktu nyata[2]. Beberapa penelitian terdahulu yang relevan dengan penelitian ini, seperti penelitian dari F. Z. Adami dan C. Budihartanti, "Penerapan Teknologi *Augmented Reality* pada Media Pembelajaran Sistem Pencernaan Berbasis Android".[3], P. Haryani, "Augmented Reality (AR) Sebagai Teknologi Interaktif Dalam Pengenalan Benda Cagar Budaya Kepada Masyarakat," [4], M. Jumarlis, "Aplikasi Pembelajaran Smart Hijaiyyah Berbasis *Augmented Reality*".[5], L. Kamelia, "Perkembangan Teknologi *Augmented Reality* Sebagai Media Pembelajaran Interaktif Pada Mata,‖ .[6], Nurnajmi, ―Aplikasi Pembelajaran Berbasis *Augmented Reality* Pada Buku Panduan Wudhu Untuk Anak" [7].

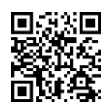

## **II. METODE PENELITIAN**

Untuk memecahkan permasalahan penelitian ini, Metode yang digunakan yaitu MDLC (*Multimedia Development Life Cycle*) yaitu pengonsepan *(concept*), perancangan (*design*), Pengumpulan Materi (*material collecting*), pembuatan (*assembly)*, pengujian (*testing*), dan distribusi (*distribution*). Untuk ujicoba penelitian dengan melibatkan 30 responden anak-anak usia sekolah dasar secara acak di area sekitar kampus dan tempat tinggal mahasiswa.Prosedur ujicoba dengan responden secara acak ini dilakukan untuk penyebaran responden agar lebih merata, tidak terpusat pada lingkungan sosial tertentu, tidak terpusat pada siswa dari sekolah tertentu.

## **1. CONCEPT**

Aplikasi pengenalan nama – nama buah ini menggunakan teknologi A*ugmented Reality,*  aplikasi ini dapat menambah wawasan dan mengandung materi pembelajaran untuk anak – anak. Materi yang ditampilkan dalam aplikasi ini adalah objek 3D berupa buah – buahan dan pada aplikasi juga terdapat kuis bisa di gunakan anak – anak bermain sambil belajar. Aplikasi ini merupakan aplikasi interaktif dengan tujuan sebagai media pembelajaran alternatif tentang pengenalan nama – nama buah dengan menggunakan teknologi *Augmented Reality.* Aplikasi ini dirancang sesuai dengan usia pengguna namun tetapi tetap berdasar kepada fungsi sebagai media pembelajaran inovatif yaitu terdapat perpaduan teks, objek 3D, dalam penyampaian materinya.

#### **2. DESIGN**

Pada tahap ini dilakukan perancangan sistem yang digunakan membuat aplikasi dari tahap awal perancangan sampai akhir.

## **A. Use case diagram**

Pada gambar 1 di bawah ini tentang Use Case Diagram merupakan alur proses aplikasi Pengenalana nama – nama buah *augmented reality* dimulai dari pengguna saat pertama kali masuk ke dalam sistem aplikasi tersebut. Di dalam sistem aplikasi tersebut terdapat beberapa menu utama diantaranya adalah Menu scan marker, Menu Kuis, Menu Panduan, dan Menu Tentang di dalam aplikasi pengenalan nama –nama buah *augmented reality.*

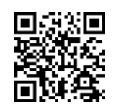

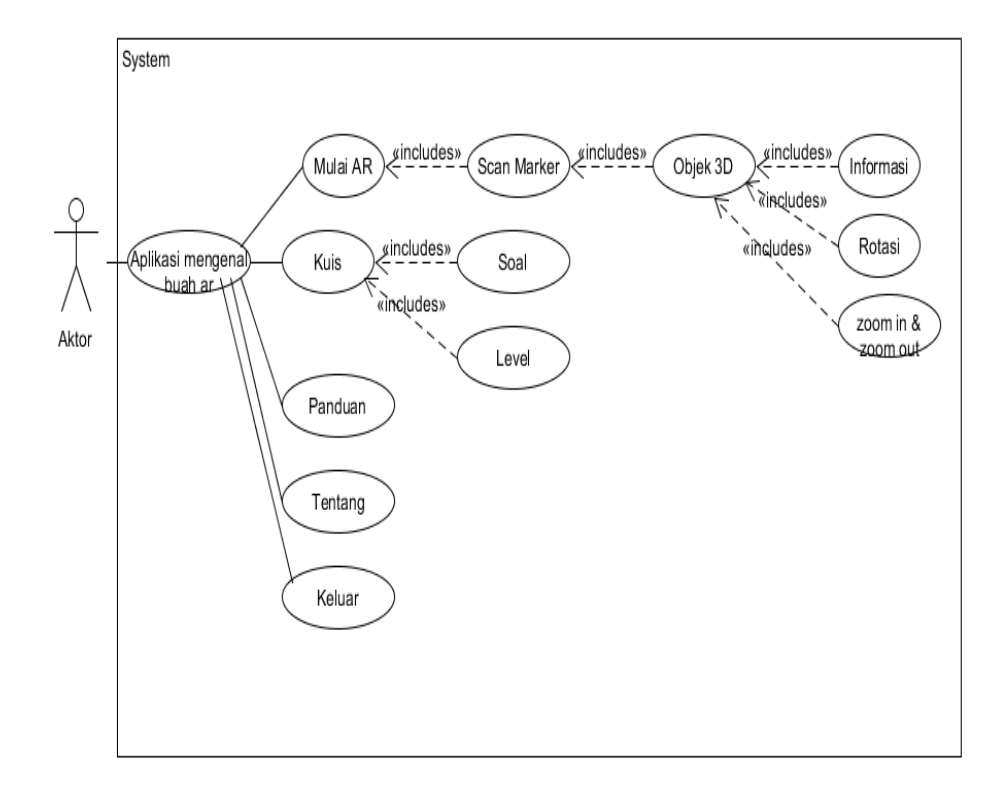

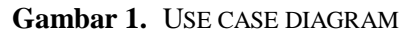

# **B. Activity Diagram**

Dari gambar 2 Activity Diagram di bawah ini tentang alur kerja aplikasi pengenalan nama – nama buah dengan teknologi *augmented reality* dapat di jelaskan sebagai berikut, Pada menu mulai ar user akan langsung mengaktifkan kamera dan user mengarahkan kamera ke marker yang telah disediakan untuk di identifikasi, jika proses berhasil sistem akan menampilkan secara langsung objek 3D yang telah ditentukan sesuai dengan marker yang diidentifikasi. Setelah objek 3D berhasil di tampilkan terdapat tombol informasi. Apabila tombol informasi di tekan sistem menampilkan deskripsi informasi. Pada saat masuk ke menu kuis, sistem akan menampilkan halaman kuis. Terdapat beberapa level. Saat user masuk ke salah satu level permainan sistem akan menampilkan permainan drag dan drop buah, setelah user mencocokan semua buah sistem akan langsung menampilkan popup untuk melanjutkan ke level selanjutnya. Pada menu panduan sistem akan menampilkan halaman panduan yang di dalamnya berisikan cara menggunakan aplikasi dan terdapat fungsi tombol. Pada menu tentang sistem akan menampilkan halaman tentang yang di dalamnya terdapat deskripsi penjelasan aplikasi dan terdapat infomasi profil pengembang

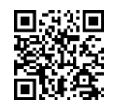

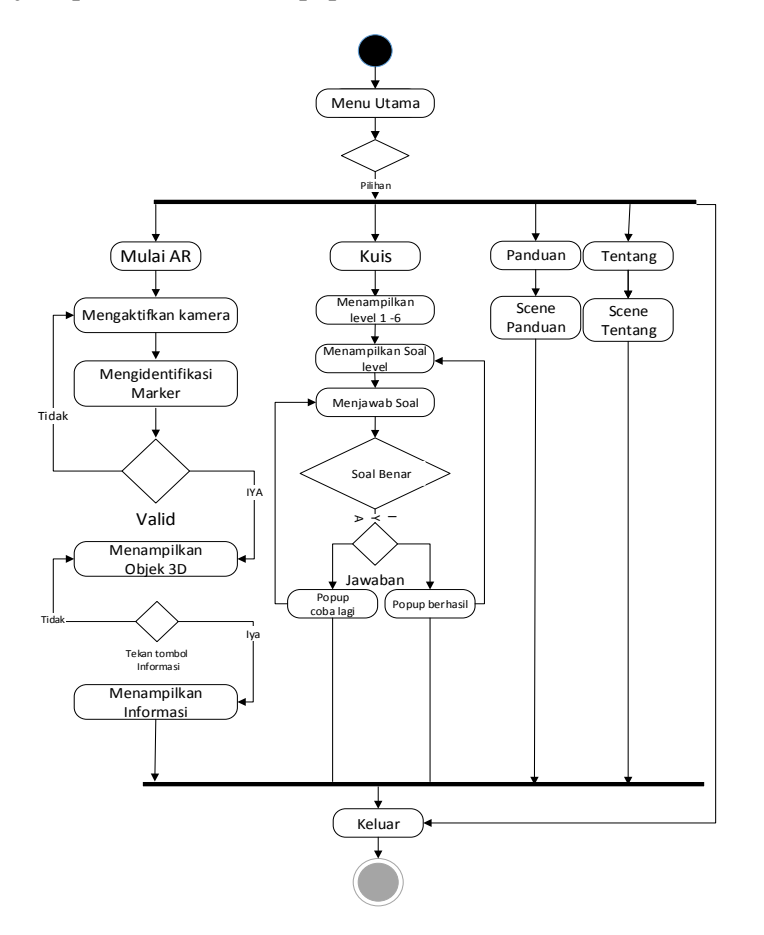

**Gambar 2.** ACTIVITY DIAGRAM

## **III. HASIL DAN PEMBAHASAN**

Pada bagian ini menguraikan tahapan bagaimana membangun atau mewujudkan rancangan sistem aplikasi pengenalan nama – nama buah dengan AR.

## **1. Implementasi Marker**

Pada pembuatan aplikasi pengenalan nama – nama buah dengan *augmented reality* berbasis android ini menggunakan *marker based augmented reality* sebagai penanda. Dengan menggunakan marker sebagai penanda dalam memunculkan objek 3D ke dalam kamera *augmented reality.* Marker yang telah di desain akan dimasukkan ke dalam image target database yang terdapat pada vuforia Developer[8]. Pada aplikasi pengenalan nama – nama buah ini terdapat 34 buah[9] yang mewakili semua objek buah 3D yang telah dibuat dan pada masing – masing berjalan pada sistemnya. Contoh gambar salah satu marker yang telah dibuat pada aplikasi pengenalan nama – nama buah dengan *augmented reality* berbasis *android* dapat dilihat pada gambar 3.

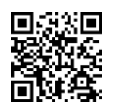

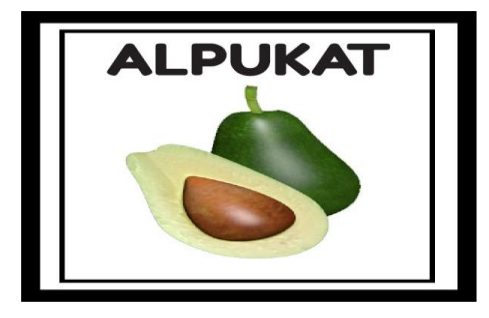

**Gambar 3.** MARKER ALPUKAT

# **2. Implementasi Objek 3D**

Proses pembuatan objek 3D menggunakan aplikasi blender. Objek 3D akan di munculkan pada *camera augmented reality* pada saat marker teridentifikasi. Objek 3D yang akan muncul pada marker berbeda beda sesuai dengan marker yang di kenali.[10] Hasil dari pembuatan objek 3D

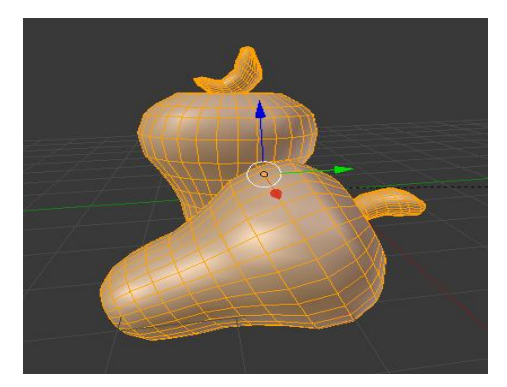

**Gambar 4.** HASIL PEMBUATAN OBJEK 3D

Setelah model objek 3D berhasil di bentuk selanjutnya melakukan pewarnaan ataupun texturing dan melakukan smooting atau penghalusan terhadap objek. Texturing atau pewarnaan dapat di lakukan dengan memberikan material warna yang ada di blender atau dengan menggunakan gambar dengan format \*jpg atau \*png unutk memberikan warna sesuai keinginan. Hasil dari texturing atau pewarnaan dapat dilihat pada gambar 5.

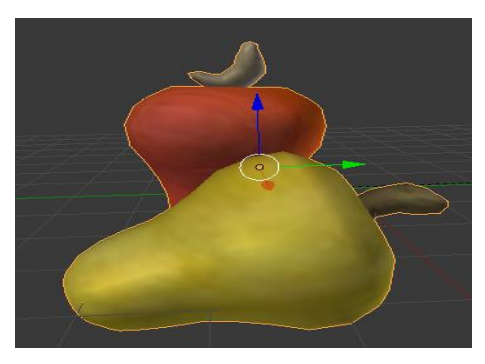

**Gambar 5.** HASIL TEXTURING OBJEK 3D

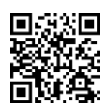

## **3. Implementasi Aplikasi**

Berikut merupakan hasil dari tampilan aplikasi pengenalan nama – nama buah denngan *augmented reality* berbasis android yang di pasang pada perangkat *smartphone* dengan resolusi layar 1280 x 720 :

## **A. Halaman SplashScreen**

Pada halaman awal setelah membuka aplikasi terdapat logo universitas 17 Agustus 1945 Surabaya, selama sekitar 1.5 detik pada halaman splash screen. Halaman splash screen dapat dilihat pada gambar 6.

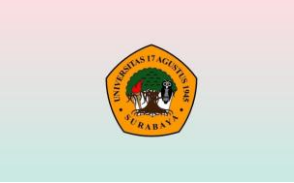

**Gambar 6.** TAMPILAN HALAMAN SPLASHSCREEN

## **B. Halaman Loading**

Pada halaman loading terdapat background buah- buahan supaya menarik dan juga terdapat nama aplikasi mengenal buah *augmented reality,* terdapat animasi loading untuk menunggu sistem masuk ke halaman selanjutnya.

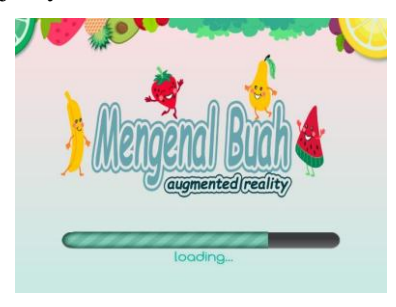

**Gambar 7.** TAMPILAN HALAMAN LOADING

# **C. Halaman Menu Utama**

Pada menu utama ini terdapat background buah – buahan, nama aplikasi dan 6 tombol utama diantaranya menu scan marker, menu kuis, menu panduan, menu tentang, menu suara dan menu keluar.

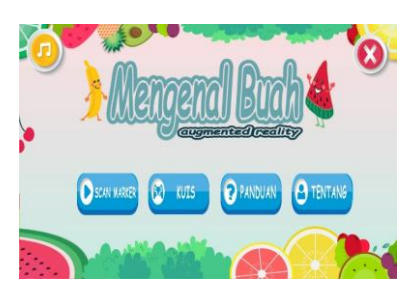

**Gambar 8.** TAMPILAN MENU UTAMA

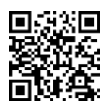

## **D. Halaman Scan Marker**

Pada saat user membuka scan marker sistem langsung menampilkan kamera AR yang belum mendeteksi objek, pada awal membuka kamera terdapat tombol home yang digunakan untuk kembali ke menu utama, saat user mengarahkan kamera ke marker yang disediakan kamera langsung akan mengidentifikasi marker tersebut dan langsung menampilkan objek 3D sesuai marker yang di kenali[11]. Pada saat objek 3D *augmented reality* muncul terdapat nama buah dan beberapa tombol diantaranya adalah tombol rotasi ke atas, ke bawah, ke kiri dan ke kanan, tombol zoom in dan zoom out untuk mempebesar atau memperkecil objek 3D, tombol informasi untuk mengeluarkan informasi sesuai objek 3D yang keluar, tombol reset untuk kembali posisi objek semula, dan tombol home di gunakan untuk kembali ke menu utama.

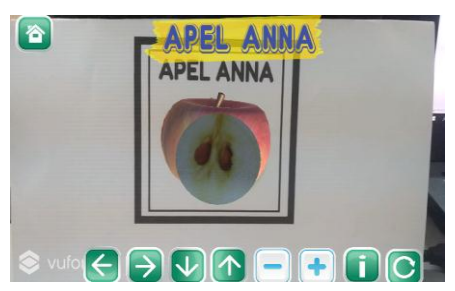

**Gambar 9.** TAMPILAN SAAT OBJEK 3D TERDETEKSI

## **E. Halaman Kuis**

Saat user masuk ke dalam menu kuis sistem menampilkan halaman kuis yang terdapat 6 level permainan jika salah satu level di klik user masuk ke dalam permainan drag & drop buah.

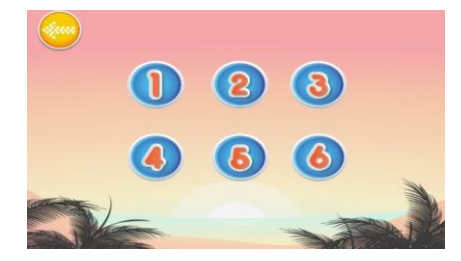

**Gambar 10.** TAMPILAN LEVEL KUIS

Pada halaman setelah user memilih salah satu level user langsung masuk ke dalam permainan mencocokan nama dengan gambar dengan cara drag dan drop ketika user berhasil mencocokan nama daan gambar sistem akan menampilkan popup untuk melanjutkan level selanjutnya atau kembali ke menu level dan ketika user gagal mencocokan nama dengan gambar ketika melakukan percobaan tiga kali maka tampil pop up untuk mengulangi permainan atau kembali ke menu utama.

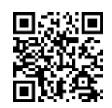

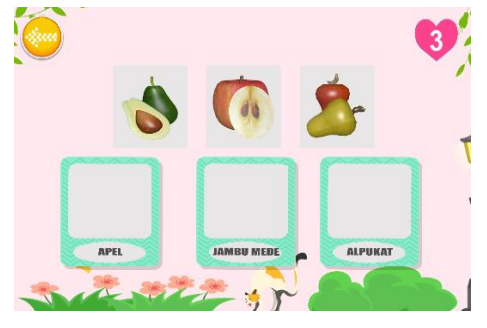

**Gambar 11.** TAMPILAN KUIS BUAH

## **F. Halaman Panduan**

Halaman Panduan terdapat penjelasan tentang fungsi tombol aplikasi dan cara penggunaan *augmented reality,* terdapat tombol home yang berfungsi untuk kembali ke menu utama. Tampilan dari menu panduan dapat dilihat pada gambar 12.

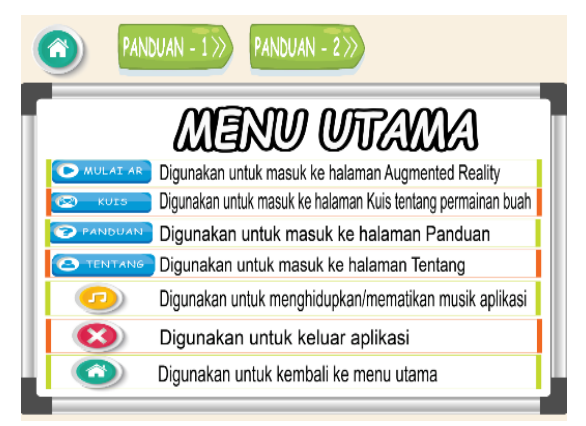

**Gambar 12.** TAMPILAN MENU PANDUAN

# **G. Halaman Tentang**

Pada halaman tentang, berisikan penjelasan aplikasi dan data pengembang aplikasi, terdapat tombol home yang di gunakan untuk kembali ke menu utama. Hasil tampilan dari menu tentang dapat dilihat pada gambar 13.

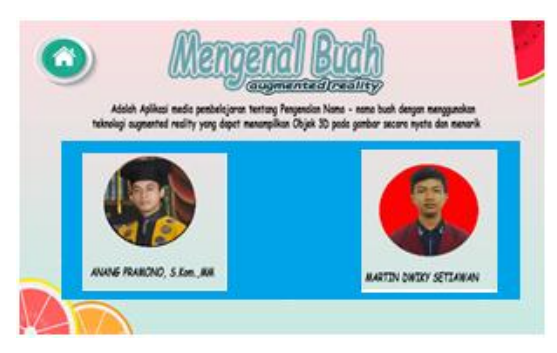

**Gambar 13.** TAMPILAN MENU TENTANG

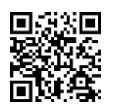

## **4. Pengujian Marker**

Pengujian *marker* untuk mengetahui kemampuan sistem dalam mengenali *marker* dan menampilkan objek 3D dalam kondisi tertentu. Pada penelitian ini diambil dua jenis dalam pengujian dalam melakukan pengujian terhadap marker, yaitu pengujian oklusi dan pengujian akurasi. Pada pengujian *marker* ini menggunakan metode *sampling* yaitu dengan pengambilan 5 marker dari 34 marker yang dibuat.

#### **5. Pengujian Oklusi**

Pengujian oklusi adalah pengujian ketika marker terhalang sesuatu. Pengujian ini dilakukan dengan menutup sebagian marker dengan tujuan apakah marker tetap terindetifikasi oleh kamera *augmented reality* dengan kondisi yang tidak normal. Pengujian ini dilakukan dengan cara menutup marker 10 – 100%. Pengujian ini dilakukan dengan menggunakan kamera redmi 4x. pengujian oklusi dapat dilihat pada tabel 1.

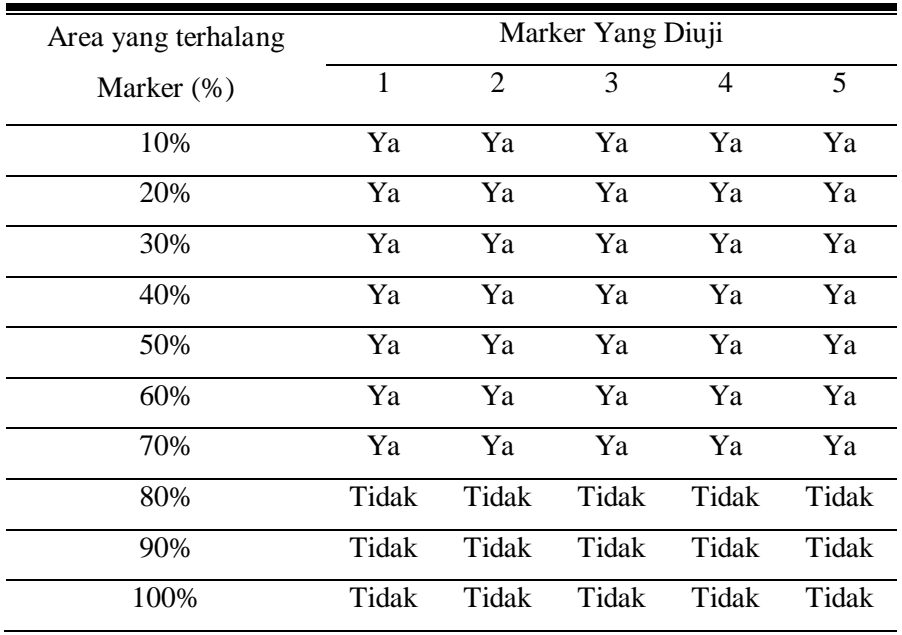

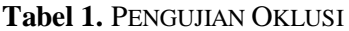

Hasil pengujian oklusi marker pada tabel 1. menghasilkan saat area marker tertutup 10% sampai 70% kamera masih tetap bisa mendeteksi marker 3D objek bisa muncul, namun saat area marker tertutup 80 % sampai 100% objek 3D tidak dapat di munculkan.

#### **5. Pengujian Akurasi**

Pengujian akurasi merupakan pengujian yang di lakukan dengan cara mendeteksi marker pada sudut dan jarak tertentu dari kamera *augmented reality.* Pengujian Akurasi dapat dilihat pada tabel 2.

## INTENSIF, Vol.3 No.1 February 2019 **ISSN: 2580-409X (Print) / 2549-6824 (Online) Website:** http://ojs.unpkediri.ac.id/index.php/intensif

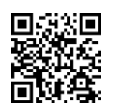

| Jarak (cm) | Sudut           | Marker Yang Diuji |       |       |       |       |
|------------|-----------------|-------------------|-------|-------|-------|-------|
|            |                 | 1                 | 2     | 3     | 4     | 5     |
| 10         | 30 <sup>0</sup> | Tidak             | Tidak | Tidak | Tidak | Tidak |
|            | $45^0$          | Ya                | Ya    | Ya    | Ya    | Ya    |
|            | $60^0$          | Ya                | Ya    | Ya    | Ya    | Ya    |
|            | $90^0$          | Ya                | Ya    | Ya    | Ya    | Ya    |
| 20         | 30 <sup>0</sup> | Tidak             | Tidak | Tidak | Tidak | Tidak |
|            | $45^0$          | Tidak             | Tidak | Tidak | Tidak | Tidak |
|            | $60^0$          | Ya                | Ya    | Ya    | Ya    | Ya    |
|            | 90 <sup>0</sup> | Ya                | Ya    | Ya    | Ya    | Ya    |
| 40         | 30 <sup>0</sup> | Tidak             | Tidak | Tidak | Tidak | Tidak |
|            | $45^0$          | Tidak             | Tidak | Tidak | Tidak | Tidak |
|            | $60^0$          | Ya                | Ya    | Ya    | Ya    | Ya    |
|            | $90^{0}$        | Ya                | Ya    | Ya    | Ya    | Ya    |
| 60         | 30 <sup>0</sup> | Tidak             | Tidak | Tidak | Tidak | Tidak |
|            | $45^0$          | Tidak             | Tidak | Tidak | Tidak | Tidak |
|            | $60^0$          | Tidak             | Tidak | Tidak | Tidak | Tidak |
|            | $90^0$          | Ya                | Ya    | Ya    | Ya    | Ya    |
| 80         | 30 <sup>0</sup> | Tidak             | Tidak | Tidak | Tidak | Tidak |
|            | $45^0$          | Tidak             | Tidak | Tidak | Tidak | Tidak |
|            | 60 <sup>0</sup> | Tidak             | Tidak | Tidak | Tidak | Tidak |
|            | 90 <sup>0</sup> | Tidak             | Tidak | Tidak | Tidak | Tidak |

**Tabel 2.** PENGUJIAN AKURASI

Hasil dari pengujian akurasi pada tabel 2 menjelaskan bahwa pada jarak 10 cm sampai 80 cm dengan sudut 30<sup>0</sup> objek 3D tidak telihat pada marker, karena marker tidak terlihat sempurna oleh frame kamera. Pada jarak 10 cm dengan sudut  $45^{\circ}$  -  $90^{\circ}$  objek 3D berhasil terlihat dengan sempurna. Namun semakin besar jarak yang dibutuhkan untuk mendeteksi marker maka objek 3D sulit terlihat pada marker. Sudut juga mempengaruhi kamera *augmented reality* untuk mendeteksi maker semakin kecil sudutnya maka semakin kecil pula objek 3D akan terlihat pada marker.

#### **6. Pengujian Usabilitas**

Pada Hasil Pengujian Kuisioner terhadap 30 siswa sekolah dasar secara acak di area sekitar kampus tentang pengenalan nama – nama buah dengan *augmented reality* berbasis *android* dapat dilihat pada gambar berikut.

1. Apakah Tampilan Pada aplikasi ini bagus? Gambar 14 merupakan hasil analisa kuisioner nomor 1.

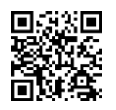

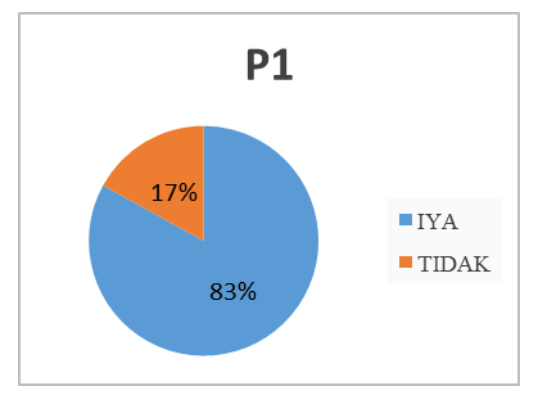

**Gambar 14.** HASIL ANALISA KUISIONER NO.1

2. Apakah Aplikasi mudah digunakan? Gambar 15 merupakan hasil analisa kuisioner nomor 2.

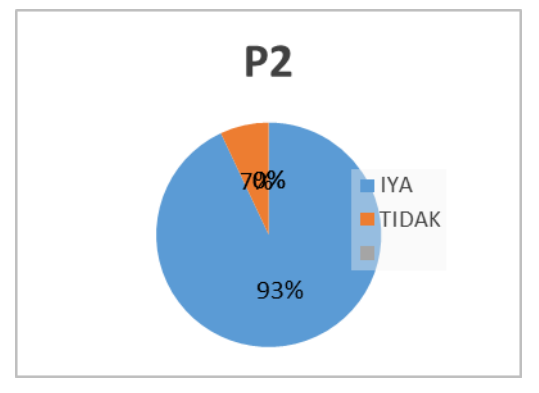

**Gambar 15.** HASIL ANALISA KUISIONER NO.2

3. Apakah Akses pada aplikasi cepat? Gambar 16 merupakan hasil analisa kuisioner nomor 3.

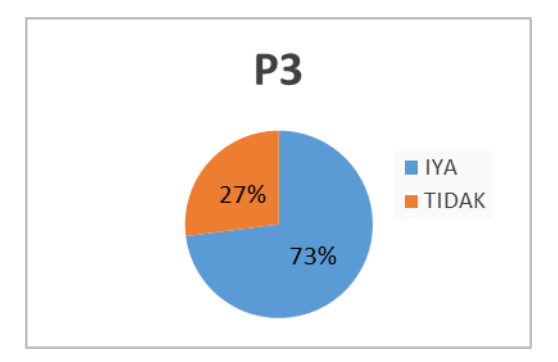

**Gambar 16.** HASIL ANALISA KUISIONER NO.3

4. Apakah fasilitas dari menu-menu aplikasi sudah lengkap? Gambar 17 merupakan hasil analisa kuisioner nomor 4.

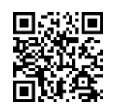

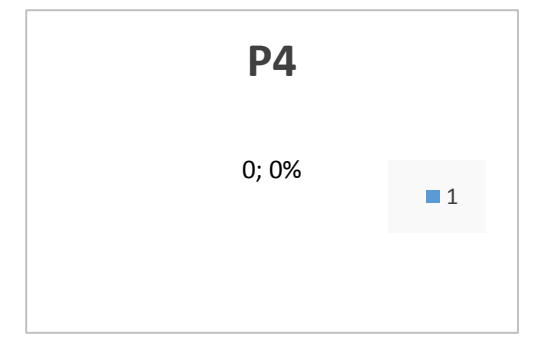

**Gambar 17.** HASIL ANALISA KUISIONER NO.4

5. Apakah Aplikasi ini membantu dalam pengenalan Buah – buahan? Gambar 18 merupakan hasil analisa kuisioner No. 5.

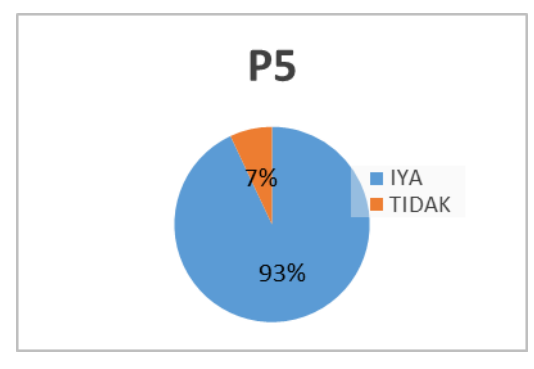

**Gambar 18.** HASIL ANALISA KUISIONER NO.5

- a. Menghitung jumlah skor dari semua pertanyaan yang telah diajukan kepada responden.
- b. Menghitung rata-rata skor dengan rumus

Yang sudah ditentukan :

$$
Rata skor = \frac{TotalSkor}{TotalItem}
$$

$$
= \frac{129}{5} = 25.8
$$

Keterangan :

Total skor = total semua jawaban setuju pada semua pertanyaan

Total item = total pertanyaan pada kuisioner

c. Selanjutnya menentukan perhitungan dalam bentuk presentasi sebagai berikut:

Presentasi skor

$$
= \frac{\text{Rata-rataskor}}{\text{jumlahresponden}} \times 100\%
$$

$$
= \frac{25.8}{30} \times 100\%
$$

$$
= 0.86 \times 100\%
$$

$$
= 86\%
$$

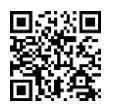

Batas Kiteria :

- Kurang Efektif  $: 0 50\%$
- Efektif  $: 51 100 \%$
- d. Menentukan nilai kefektifaan jika nilai kurangg dari 51 % maka aplikasi kurang efektif. Namun dalam hasil yang diperoleh dengan menyebarkan kepada 30 responden menunjukan nilai 86 % dapat di katakan aplikasi pengenalan nama – nama buah dengan *augmented reality* berbasis android di nilai efektif dan berjalan sesuai uji kualitas.

Hasil yang di dapatkan dari pengisian kuisioner adalah P3 dan P5 memiliki nilai yang tinggi yaitu 93 % responden setuju bahwa aplikasi pengenalan nama – nama buah dengan *augmented reality* berbasis *android* mudah digunakan dan aplikasi ini sangat membantu dalam pengenalan buah – buahan. Nilai terendah terdapat P3 tentang kecepatan aplikasi, dapat disimpulkan bahwa aplikasi ini kurang efektif dalam masalah kecepatan. Gambar 19 Hasil Kuisioner.

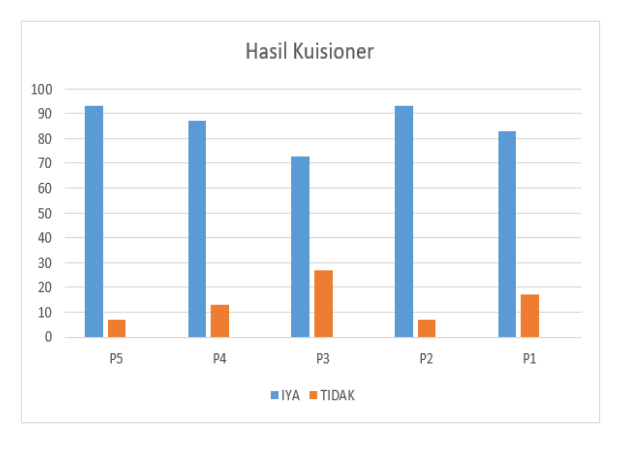

**Gambar 19.** HASIL KUISIONER

## **IV. KESIMPULAN DAN SARAN**

Berdasarkan hasil penelitian dan pengujian, dapat diambil penyimpulan bahwasanya Aplikasi AR Pengenalan Buah-Buahan ini telah berhasil dibuat, dipergunakan dan diimplementasikan dalam ujicoba kepada para responden.Responden yang dalam hal ini adalah anak-anak sekolah dasar antusias terhadap penggunaan media pembelajaran ini. Berdasarkan hasil dari pengujian usabilitas dengan kuisioner di dapatkan bahwa aplikasi 86 % responden setuju bahwa aplikasi ini sangat efektif dalam pengenalan buah – buahan. Aplikasi perlu dikembangkan lagi dengan penambahan objek 3D buah sehingga menjadi media pengenalan buah – buahan yang lengkap, perlu dilakukan pengembangan pada fitur AR camera sehingga dapat meminimalisir waktu pemrosesan untuk membuka AR camera, tampilan aplikasi perlu dikembangkan agar lebih responsive, perlu penambahan level pada menu kuis

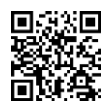

## **DAFTAR PUSTAKA**

- [1] R. Azuma, M. Billinghurst, dan G. Klinker, "Special Section on Mobile Augmented *Reality," Comput. Graph*., vol. 35, no. 4, hal. vii–viii, 2011.
- [2] X. Zhang et al., *"High performance Li-CO2batteries with NiO-CNT cathodes," J. Mater. Chem.* A, vol. 6, no. 6, hal. 2792–2796, 2018.
- [3] F. Z. Adami dan C. Budihartanti, *"Penerapan Teknologi Augmented Reality pada Media Pembelajaran Sistem Pencernaan Berbasis Android,*‖ Tek. Komput. AMIK BSI, vol. 2, no. 1, hal. 122–131, 2016.
- [4] P. Haryani, *"Augmented Reality (AR) Sebagai Teknologi Interaktif Dalam Pengenalan Benda Cagar Budaya Kepada Masyarakat*,‖ J. SIMETRIS, vol. 8, no. 2, hal. 807–812, 2017.
- [5] M. Jumarlis, ―*Aplikasi Pembelajaran Smart Hijaiyyah Berbasis Augmented Reality," J.ILKOM,* vol. 10, no. April, hal. 52–58, 2018.
- [6] L. Kamelia, *"Perkembangan Teknologi Augmented Reality Sebagai Media Pembelajaran Interaktif Pada Mata,"* J. Pendidik. Islam, vol. IX, no. 1, hal. 238–253, 2015.
- [7] Nurnajmi, ―*Aplikasi Pembelajaran Berbasis Augmented Reality Pada Buku Panduan Wudhu Untuk Anak,* ‖ Buku Pandu Wudhu, hal. 11, 2015.
- [8] I. Bagus dan M. Mahendra, *"Implementasi Augmented Reality ( AR ) Menggunakan Unity 3D Dan Vuporia Sdk*‖, J. Ilm. Ilmu Komput. Univ. Udayana, vol. 9, no. 1, hal. 1– 5, 2016.
- [9] S. Komarayanti, ―*Ensiklopedia Buah-Buahan Lokal Berbasis Potensi Alam Jember Encyclopedia Of Local Fruits Based On Natural Potential Jember,*‖ J. Biol. dan Pembelajaran Biol., vol. 2, no. 1, hal. 61–75, 2017.
- [10] I. D. Perwitasari, *"Teknik Marker Based Tracking Augmented Reality Untuk Visualisasi Anatomi Organ Tubuh Manusia Berbasis Android,*‖ Journal of Informartion Technology and Computer Science (INTECOMS), vol. 1, no. 1, 2018.
- [11] A. C. Manuputty dan T. A. S. Prasida, ―*Perancangan Augmented Reality Media Markerless Point Of Interest (POI) Dalam Memberikan Informasi Gedung Berbasis Android( Studi Kasus : Universitas Kristen Satya Wacana ),*‖ J. Inform., vol. 11, no. 2, hal. 31–39, 2017.